# **SciVal** 系統 **FWCI** 指標查詢方式

 本校各系、所、中心和行政單位都有其特色,教研人員皆非常優秀,但 各領域研究能量分析和發展適當的因應策略將有助於提高學校整體表現,藉 以提升學校資源,提升所招收之學生品質。在各式世界大學排名分析數據指 標及國家補助計畫經費審查依據,論文被引用數有其一定的重要性,未來建 議納入未來獎勵申請考量。

鑒於上述分析需求,本校於109年購入 Scival 系統,可提供各領域研究 能量分析,其中領域權重引用影響力指數(**Field- Weighted Citation Impact, FWCI**),已考量不同學科引用的差異而將學科領域的論文被引用標準化 (**normalized**),有助於評估不同領域著作、作者和機構學術論文表現,相關 定義和查詢方式如下。

#### 一、 **FWCI** 定義及說明:

#### 領域權重引用影響力指數(**Field- Weighted Citation Impact, FWCI**)

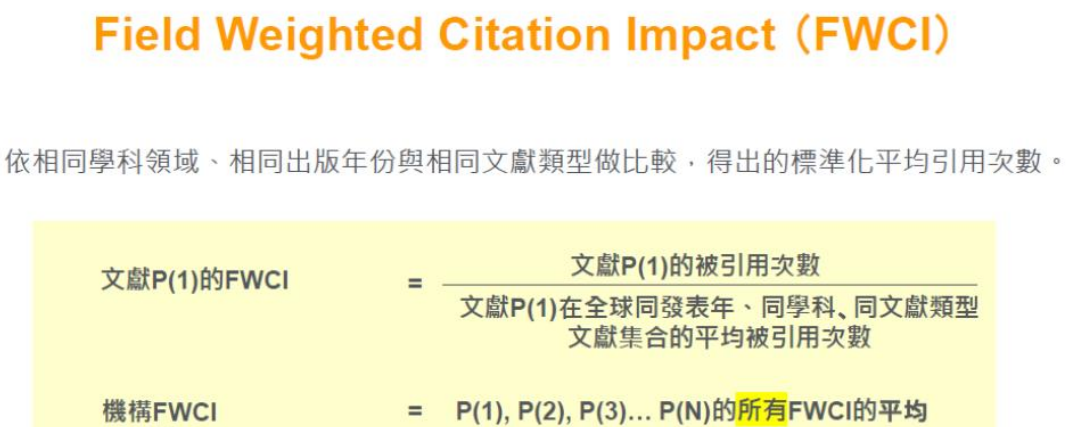

二、 FWCI 搜尋方式:

(文獻集合 P(1)- $P(N)$ FWCI)

Step1:登入 Scopus [資料庫](https://www.scopus.com/search/form.uri?display=basic)(亦可透過圖書館電子資源查詢系統登入;Scopus 和 [SciVal](https://www.scival.com/home) 是同一個帳號

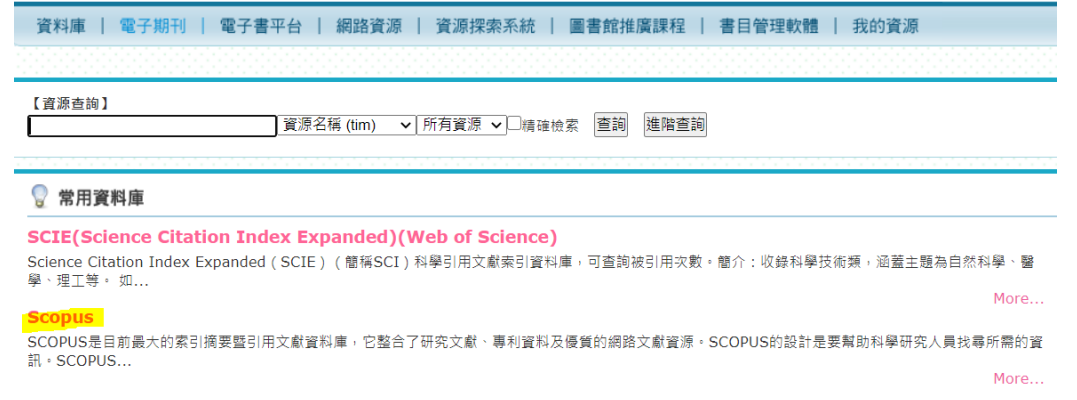

## Step2:選到 Author Search

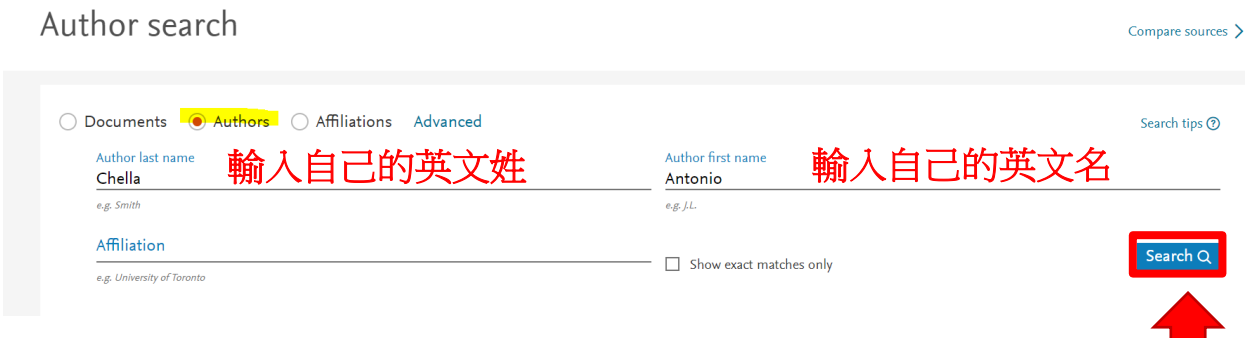

#### 填寫英文姓名後,點選 **search**

#### Step3:查詢到自己資料頁面後,點選 Export to [SciVal](https://www.scival.com/home)

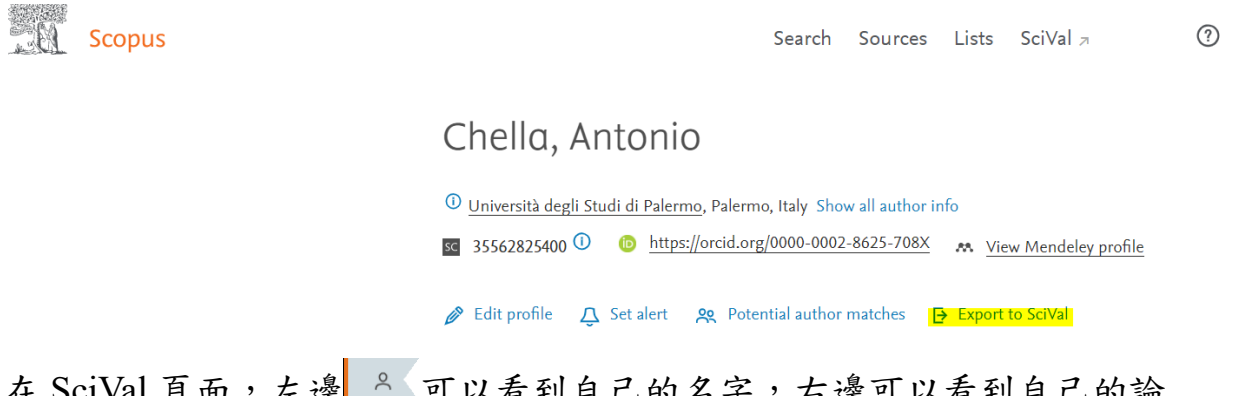

## 在 Scival 貝面, 左逻 [ ^\_ T] 以有到自己的名子,石逻可以有到自己的論

### 文發表資料及 FWCI 值

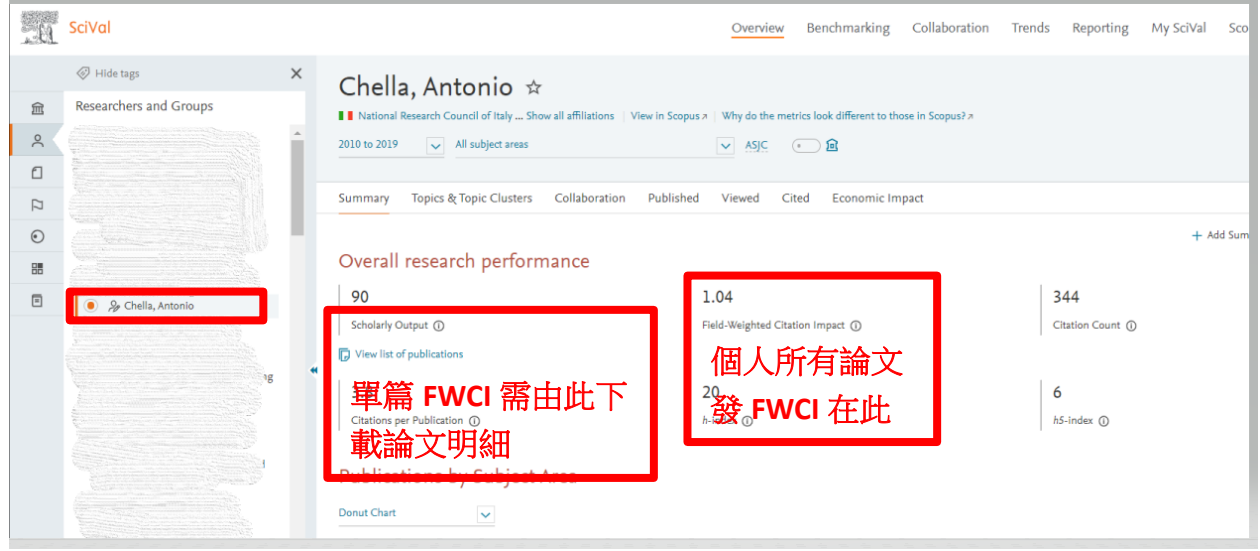

SciVal 系統相關教育訓練檔案及快速參考指南網址如下:

<https://ncu.edu.tw/rd/tw/page/index.php?root=14&num=120>